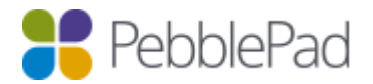

# Administration Settings

### General Available Options

- Name
	- $\circ$  The name of your organisation displayed on the main login page
- Access Policy
	- o Controls if users are allowed to login to PebblePad
	- $\circ$  Setting the default policy for all users to deny can be used in combination with
	- groups set to allow to limit access to certain groups only
- Language
	- o Sets the default language PebblePad will be displayed in.
	- o This also changes the language of the default templates
	- o Once set, this should not be changed
- Time zone
	- o Select the default time zone for users in your organisation, this affects the time zone only not the formatting of dates
- Login option name for externally / internally authenticated accounts
	- $\circ$  Allows customisation of the options displayed on the login page when integrated with institutional login systems such as Shibboleth and ADFS
	- o External defaults to "I have an IT account at this organisation"
	- o Internal to "I have a guest account for PebblePad"
- Single File Upload Limit (MB)
	- o Sets the upload limit for each individual file, this does not affect user quotas
	- o If the default option is ticked the limit will be 250MB
- Disable downloading certain file extensions
	- o Prevent users downloading files with certain file extensions from PebblePad
	- o Allows files to be uploaded but prevents downloading of files
- Content Security Policy header whitelist
	- o Allows overriding of the framing security options allowing PebblePad to be framed in other applications
	- o This is normally set automatically with single sign on
- Custom Plus dashboard URL
	- $\circ$  If you have a custom dashboard available on your install you can use this option
	- to control who it is used for, commonly used in combination with groups.
- Institution logo
	- $\circ$  Allows a logo to be uploaded which is displayed on your login page

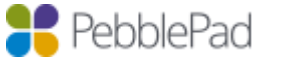

**PEBBLEPAD HELP:** Administration Settings

- Self-sign up
	- o Enables the ability for users to create an account on the login page, not recommended for general use
- Disable internal sharing
	- $\circ$  Disallow users to search for other internal users in Pebble+, users will only be able to share assets with external users.
- Search only by email
	- o Disallow users from searching for other internal users via first name, surname or username.
- Allow indexing published assets
	- $\circ$  Allow items published to the web to be indexed on search engines (user choice)
	- $\circ$  Option was originally default off for institutions and opt-out for users if enabled.
	- o This has now changed to be opt-in for users and we are planning to change this
	- option to be on by default.
- Allow the creation of external centre accounts
	- $\circ$  External centres can be set up with a specific username and password, rather than an email address allowing multiple people to share an account.
- Enable OneDrive for Business
	- o Allow users to gain access to their OneDrive for Business files
	- through PebblePad, requires institution setup to make available to users
	- o NB: It is not possible for users to take OneDrive for Business files with them when they leave
- Allow Collaboration
	- $\circ$  Allow users to share their assets for collaboration with other users
- Enable TurnItIn
	- o Enabled options for linking Turnitin in ATLAS for plagiarism detection
- Enable Scorecards
	- o Enable use of multi-component grade in ATLAS
- Enable batch creating externals in ATLAS
	- o Enables batch creation of externals using CSV files
- Enable customisable emails
	- o Enable custom email headers and footers which are appended to all emails sent.
	- Disk Quota for Users (MB)
		- o Limit the total amount of files each user or group of users can upload

Page Break

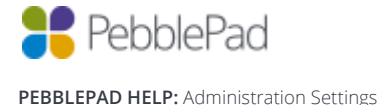

## PebblePad Support Only Options

- **Visibility**
	- o Controls whether you are listed on the login page and in PebblePocket
	- $\circ$  If you do not use pocket you will not be listed in the login page within the app

#### **Enable standards-based workbooks**

- $\circ$  This enables the standard and mapping elements in the template builder
- o Currently only available for bespoke workflows, general availability next year

#### **Disable alumni/personal accounts**

 $\circ$  Disables the option to create alumni accounts, commonly used for bespoke workflow to ensure students do not accidently signup and use the wrong account

#### **Institution SPA bar logo**

o Allows an institution logo to be added to the top bar in PebblePad

#### **Custom dynamic fields**

o Allows dynamic data fetched from the user's personal details to be displayed in hints. This currently requires bespoke development work to add the fields into templates

#### **Custom welcome message**

 $\circ$  Replaces the first login message with custom text, can include formatting and video content

#### **Account logout Urls**

o These are a collection of settings which control where users are sent after logout

o Most common use case is to trigger a log out of federated authentication systems

o They can also return users to appropriate landing pages offering help or links to other institution content

#### **Temporary Access**

- o Allows customisation of the temporary access page including:
- o Explanation text to be shown at the top of the page
- o Setting a custom list of users available for temporary access
- o Controlling if other user entered addresses can be used
- $\circ$  Setting the default duration and whether the user is allowed pick

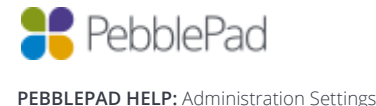